3)

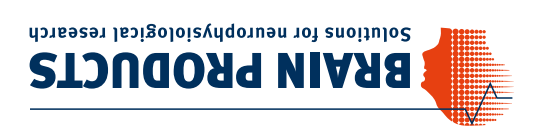

V001 © Brain Products GmbH

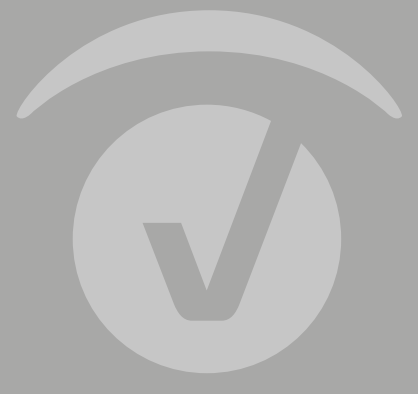

## **Set up Your TriggerBox Plus**

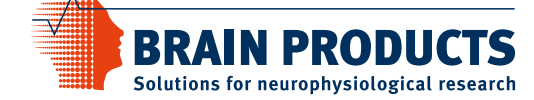

Brain Products GmbH Zeppelinstrasse 7 **82205 Gilching Germany**

T +49 (0) 8105 733 84 0 F +49 (0) 8105 733 84 505 sales@brainproducts.com www.brainproducts.com

#### **Worldwide Caution:**

Our products are scientific equipment for INVESTIGATIONAL USE ONLY! Medical use e.g. for diagnosis, treatment of disease or other such purposes is strictly forbidden.

Brain Products GmbH Phone +49 (0) 8105 733 84 0 sales@brainproducts.com www.brainproducts.com

- 
- 

**Caution:** To ensure correct and safe use of the products, make sure that you also read the Operating Instructions carefully prior to operation.

## **Installing the software:**

Install the TriggerBox software first and only then connect the TriggerBox Plus to the computer. Software and Operating Instructions can be found on the website or the Brain Products Application Suite USB drive.

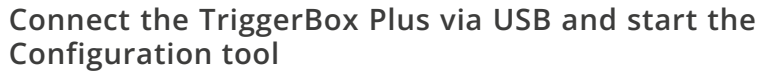

- Configure LabStreamingLayer (LSL) marker stream
- Select Ethernet or WiFi (2.4 GHz only)
- Choose 8-bit or 16-bit LSL markers
- If required: Select which inputs to read via USB

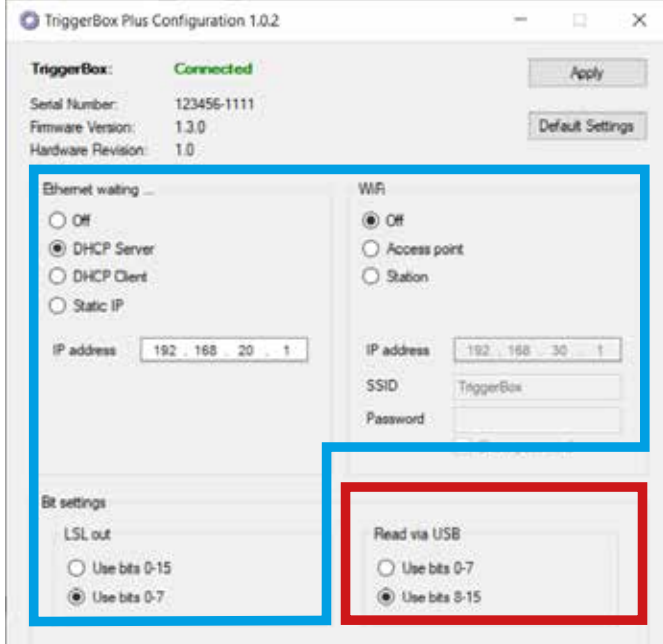

### **Connect TriggerBox Plus to amplifier:**

- Use amplifier-specific trigger cable (8-bit or 16-bit)
- Wireless Trigger possible for LiveAmp with Sensor & Trigger Extension

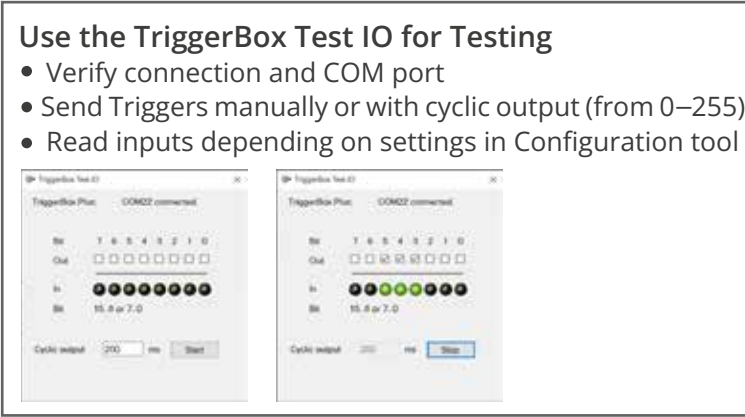

**Note:** The TriggerBox Plus can only be connected to one program at a time (including the Configuration tool and the TriggerBox Test IO).

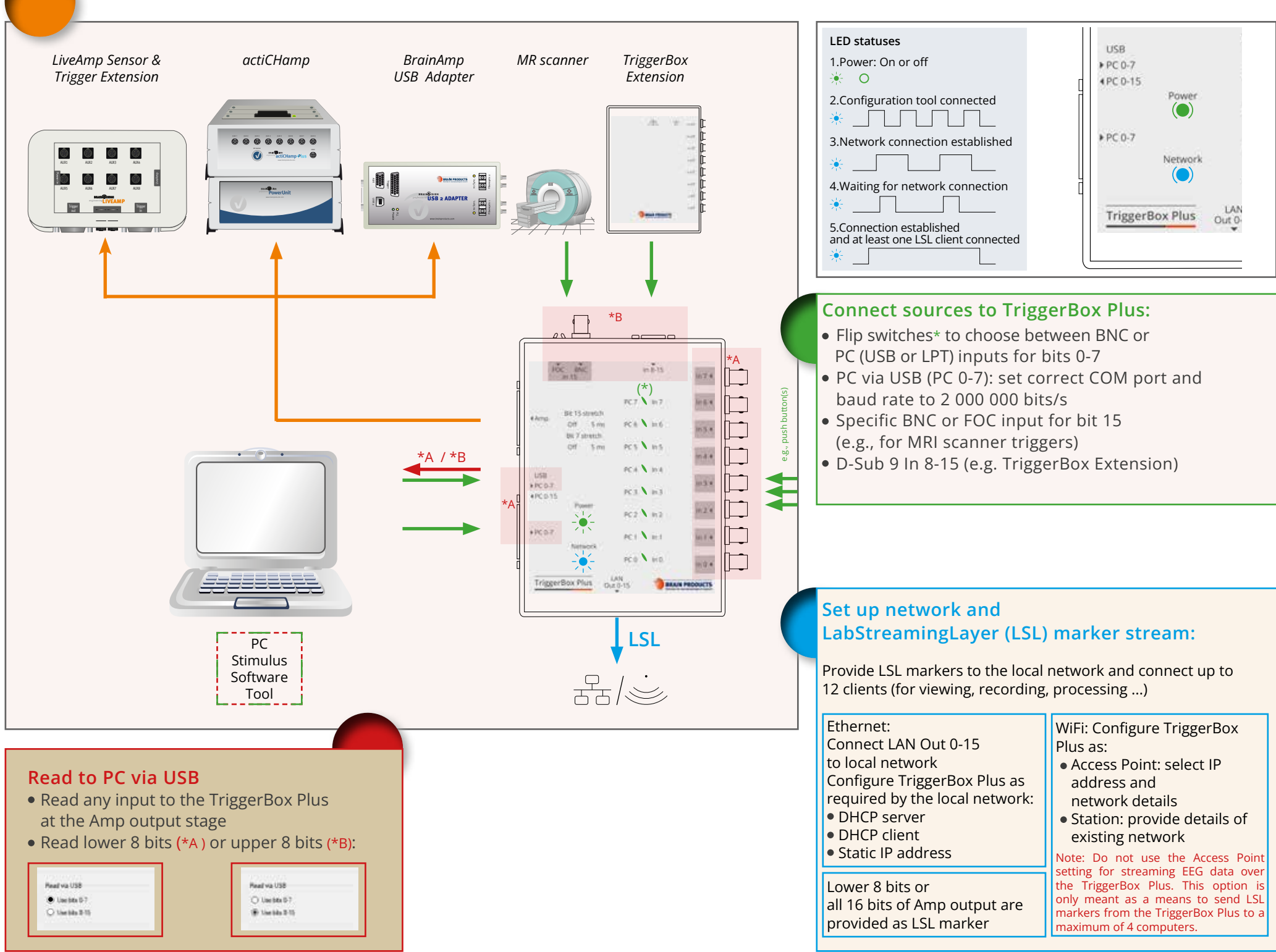

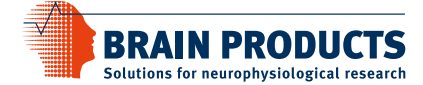

**1**

**2**

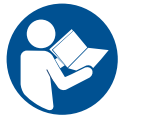

# **TriggerBox Plus Setup**

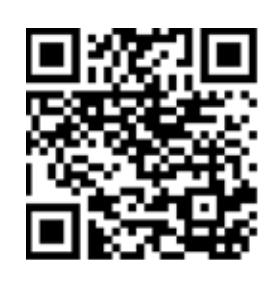

"Apply" and close the Configuration tool when done